# *UPDATING OR INSTALLING SICAT SUITE V2.0.40 IN SIDEXIS 4*

This quick guide applies to all SICAT Suite applications. For detailed product information, please see the instructions for use regarding the SICAT Suite applications.

You will learn how to update SICAT Suite as a SIDEXIS 4 module as well as how to reinstall SICAT Suite V2.0.40 as a SIDEXIS 4 module.

# **How do I get SICAT Suite V2.0.40?**

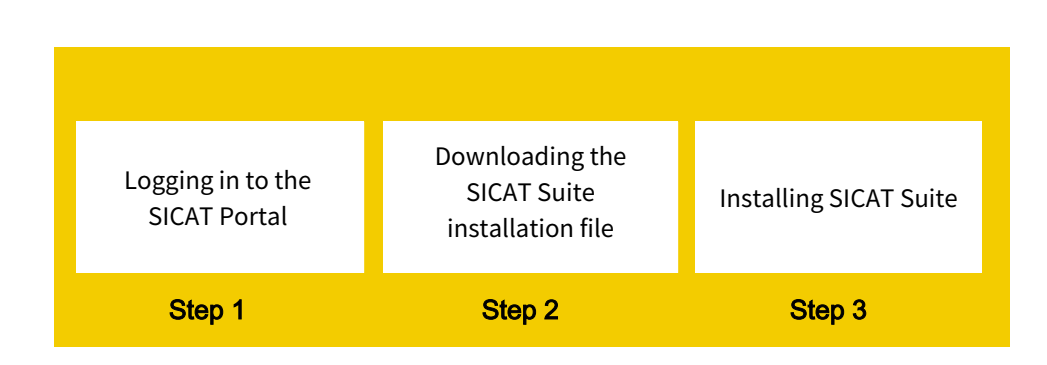

# **What is the SICAT Portal?**

The SICAT Portal is the central password-protected customer website of SICAT.

The following functions are available in the SICAT Portal:

- Download SICAT Suite
- Redeem licenses
- Manage licenses
- Place and view orders of surgical guides and therapeutic appliances
- Purchase consumables from the SICAT store
- Request pick up

**Important information**: Important information is sent to the email address which you also use for your registration in the SICAT Portal. Keep your email address and password safe, as they are required for your login to your SICAT Portal account.

# **How do I log in to the SICAT Portal?**

- 1. Open the **SICAT Portal** (*www.portal.sicat.com*).
- 2. Enter your **email address** and your **password**.
- 3. **If you do not have any login data**: Click on the **Register as a new user** link, and enter your data. Afterwards, you will receive an email from SICAT which you must confirm, before you can then log in to the SICAT Portal with your login data and complete the creation of your SICAT Portal account.

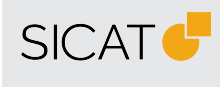

**MANUFACTURER SICAT GMBH & CO. KG** FRIESDORFER STR. 131-135 53175 BONN, GERMANY WWW.SICAT.COM

 $C \epsilon_{0197}$ 

**SOFTWARE SUPPORT** WWW.SICAT.COM/SUITESUPPORT

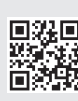

DA50QUG045 REVISION: 2022-04-04 PAGE: 1 / 4

# **How do I get the SICAT Suite installation file?**

- 1. Open the SICAT Portal (*www.portal.sicat.com*) and log in.
- 2. On the homepage (dashboard), click on **Download**.
- 3. To download the required **zip file**, click **Download SICAT Suite V2.0.40**

The zip file will be saved to your computer.

## **What do I need to know before updating SICAT Suite?**

Note the following:

- **B** SIDEXIS 4 version 4.3.1 or higher is required to use SICAT Suite V2.0.40.
- Close SIDEXIS 4 before updating SICAT Suite.
- Complete all orders in SICAT Suite before you perform an update. **Incomplete orders in the shopping cart will be lost during an update!**

### **How do I install SICAT Suite V2.0.40 as a SICAT module?**

- 1. Make sure that you have closed SIDEXIS 4.
- 2. Once unzipped, open the **SICAT Suite** folder in Windows Explorer.
- 3. Double-click on the file **Setup.exe**.
- 4. To install SICAT Suite as a SIDEXIS 4 module, select the **Workstation computer installation** installation type in the SICAT Suite set-up.

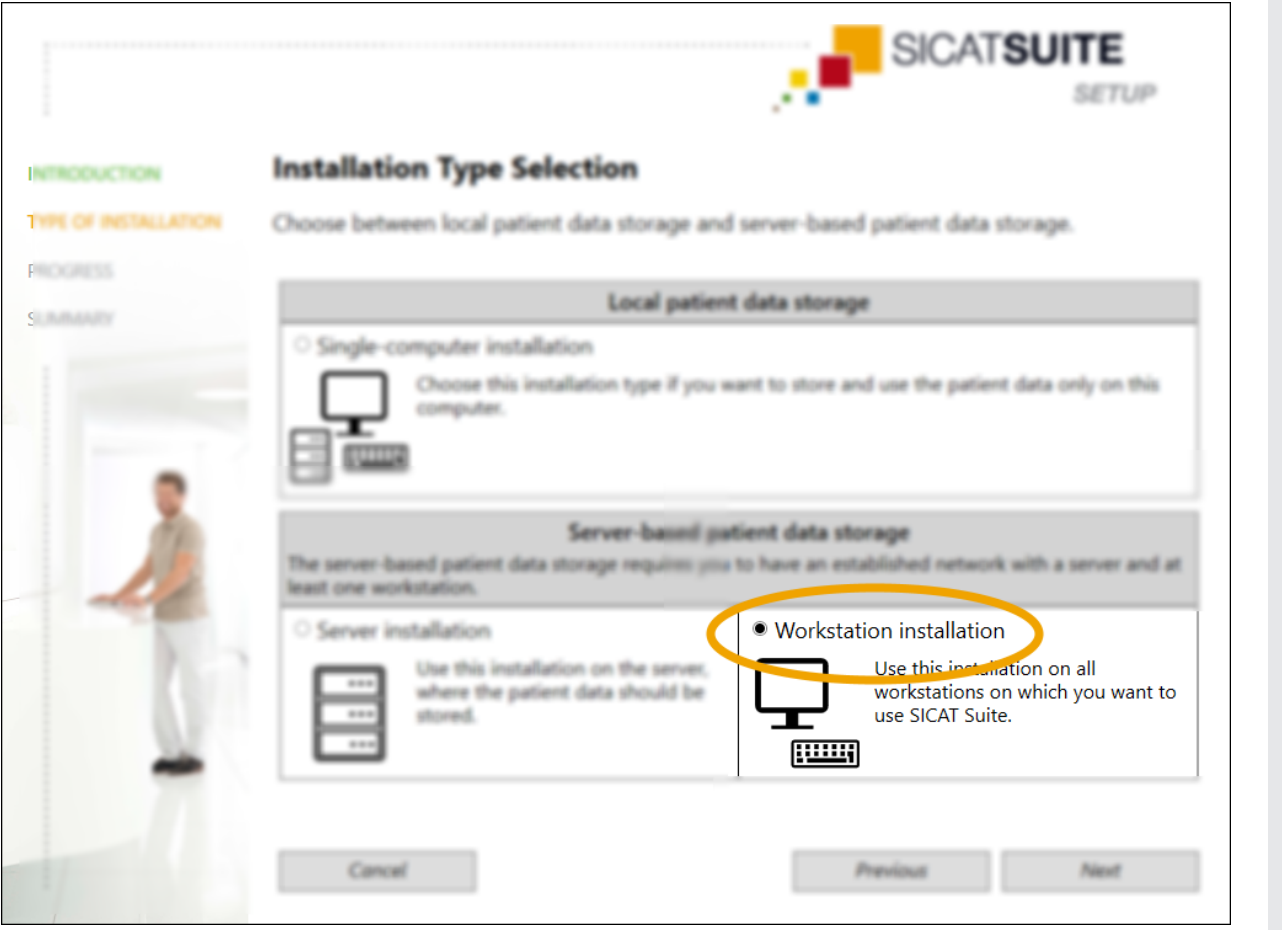

SICAT Suite set-up: Selection of an installation type for an installation as a SIDEXIS 4 module

When using **SICAT Suite as a module in SIDEXIS 4**, your patient data is automatically managed in the database of SIDEXIS 4, and you do not have to choose between local and server-based patient data management on the **Selection of the installation type** page in the SICAT Suite set-up.

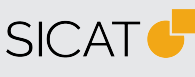

**MANUFACTURER SICAT GMBH & CO. KG** FRIESDORFER STR. 131-135 53175 BONN, GERMANY WWW.SICAT.COM

#### $CE_{0197}$

**SOFTWARE SUPPORT** WWW.SICAT.COM/SUITESUPPORT

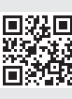

REVISION: 2022-04-04 PAGE: 2 / 4

#### **Only in the case of reinstallation:**

During the installation, activate the option **"I want to use SICAT Suite with SIDEXIS"** in **Options** in the **SICAT Suite installer**:

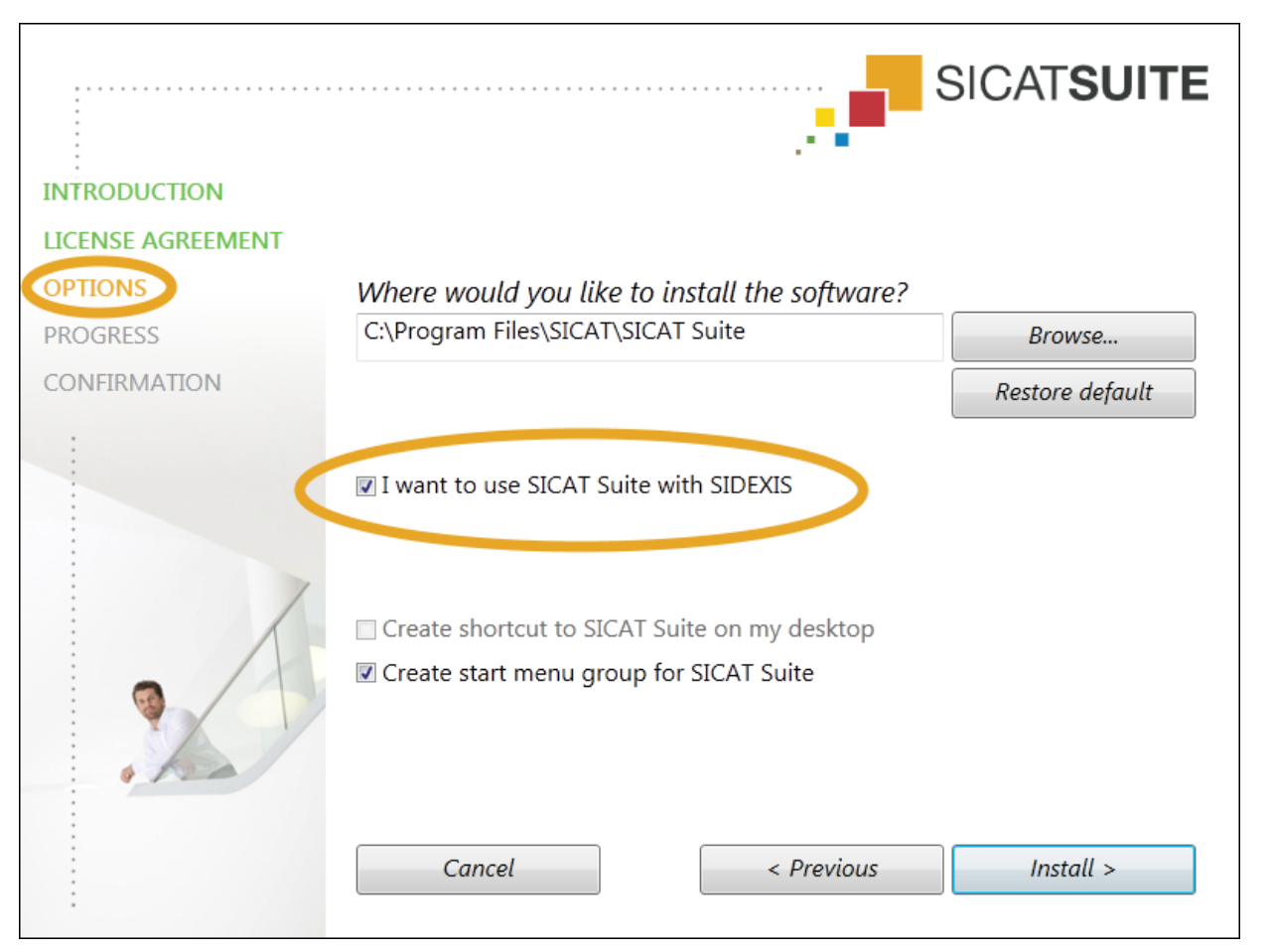

SICAT Suite installer: Select the option for use with SIDEXIS

### **What effect does the update have on existing licenses?**

You can still use your full version and Viewer licenses without any restrictions.

### **Can I also use SICAT Suite without a license?**

You do not necessarily need a license. If there is no license on your computer, you can also view existing planning data in the **Viewer mode**.

In the Viewer mode, you cannot **carry out any planning** or **open any volumes without planning data**. To carry out planning, a **full version license** must be available on your computer.

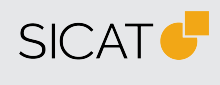

**MANUFACTURER SICAT GMBH & CO. KG** FRIESDORFER STR. 131-135 53175 BONN, GERMANY WWW.SICAT.COM

 $C \epsilon_{0197}$ 

**SOFTWARE SUPPORT** WWW.SICAT.COM/SUITESUPPORT

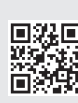

DA50QUG045 REVISION: 2022-04-04 PAGE: 3 / 4

### **How do I obtain licenses for SICAT Suite applications?**

The following steps are required in order to obtain a license:

- 1. Contact your local sales partner.
- 2. In the SICAT Portal, generate a license key with the voucher code received.
- 3. Add the license key to your activation key.
- 4. Activate your activation key in SICAT Suite.

For more information on **licenses**, see the **Licenses** chapter in the instructions for use regarding the SICAT Suite applications.

If subscriptions to SICAT Suite applications are available in your country, you will receive separate information.

### **Where can I find the instructions for use on the SICAT homepage?**

- 1. For the instructions for use, visit *www.sicat.com/suitemanuals*.
- 2. Alternative: SICAT website (*[www.sicat.com](https://www.sicat.com/)*)> Services > Download > Manuals

# **Where can I find the instructions for use as a PDF file after installation in SIDEXIS 4?**

- 1. Open **SIDEXIS 4**.
- 2. Click the **Help** symbol in the menu bar.
- 3. Click the desired instructions for use.

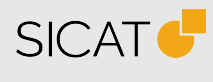

MANUFACTURER **SICAT GMBH & CO. KG** FRIESDORFER STR. 131-135 53175 BONN, GERMANY WWW.SICAT.COM

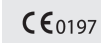

**SOFTWARE SUPPORT** WWW.SICAT.COM/SUITESUPPORT

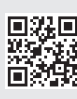

DA50QUG045 REVISION: 2022-04-04 PAGE: 4 / 4